## (portion of) FoodMart DataMart

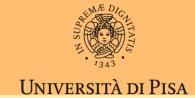

- Accessible from Excel PowerPivot add-in
  - File 2020-11.xlsx (tab Files of Teams)

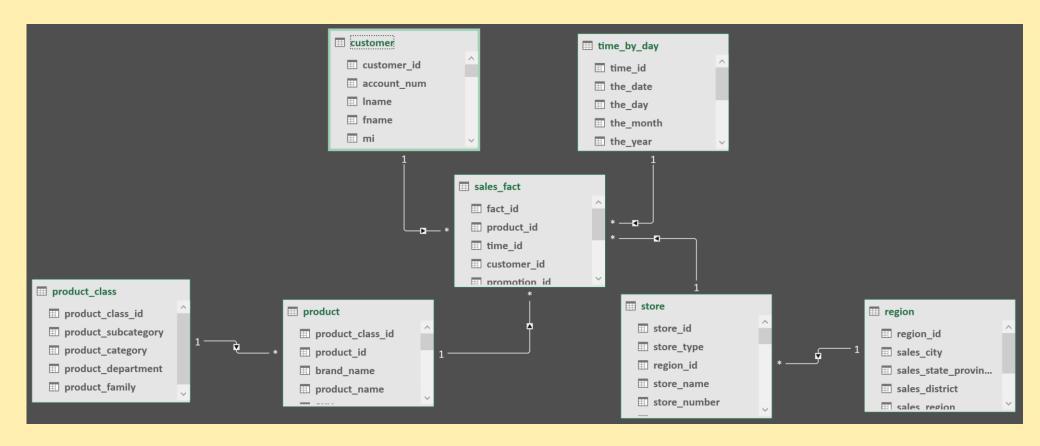

## Exercise 1

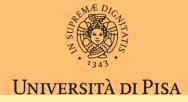

- Assume SUM(store\_sales) as the only metrics (TotalSales)
- 1. Sales(\*, ..., \*) ie the apex cube
- 2. Drill down from 1 by adding Customer. Country
- 3. Drill down from 2 by adding TimeByDay. The Year
- 4. Slice for ProductClass.Family = 'Food'
- · Write the business question solved by the resulting cube
- · Write the SQL query producing the same cube or something close to it

## Exercise 2

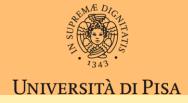

- Assume SUM(store\_sales) as the only metrics (TotalSales)
- 1. Starting from cube of exercise 1
- 2. Slice on Year=1998
- 3. Drill down from Customer. Country to Customer. City
- 4. Sort Cities in every Country by TotalSales descending
- 5. Filter on top 5 Cities per Country
- · Write the business question solved by the resulting cube
- · Write the SQL query producing the same cube or something close to it

## Exercise 4

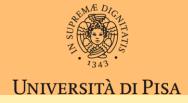

- Assume SUM(store\_sales) as the only metrics (TotalSales)
- 1. Starting from cube of exercise 2
- 2. Slice to Country='USA'
- 3. Pivot Year to Columns
- 4. Show TotalSales as Percentage of column total
- · Write the business question solved by the resulting cube
- · Write the SQL query producing the same cube or something close to it